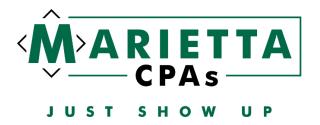

The extension payment coupons with instructions have been uploaded to the Onvio portal for you to print and mail in. However, we suggest making the payments online and have included the links below:

#### **EXTENSION PAYMENTS**

#### Federal:

https://www.irs.gov/payments

Select Pay Now with Direct Pay

#### **Pay from Your Bank Account**

For individuals only. No registration required. No fees from IRS. 1

Pay Now with Direct Pay

### Select Make a Payment.

You can also view your payment history by accessing you

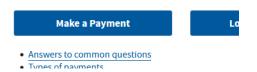

## Fill in the fields as shown below:

| Reason for Payment             | 0 |
|--------------------------------|---|
| Extension                      | • |
|                                |   |
| Apply Payment To               | 0 |
| 4868 (for 1040, 1040A, 1040EZ) | • |
|                                |   |
| Tax Period for Payment         | 0 |
| 2023                           | • |
|                                |   |

Enter your information and continue to payment information. The personal information needs to match exactly to what is on the tax return for the tax year that you select.

# PRINT THE CONFIRMATION PAGE AFTER PAYMENT AND SAVE WITH YOUR TAX DOCUMENTS

### Indiana:

https://www.in.gov/dor/online-services/intime-tax-center/

**Click on Access INTIME** 

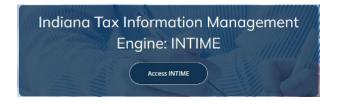

Under Payments - select Make a Payment

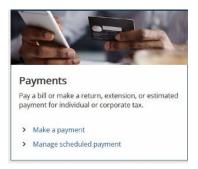

# Choose Non-bill payments - Bank payment (no fee)

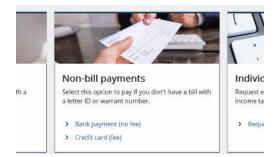

## Select Individual

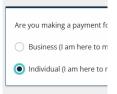

# Enter your information and select Return Payment

| Enter information |   |
|-------------------|---|
| ID type           |   |
| SSN               | ~ |
| SSN               |   |
| ***-**-0000       |   |
| First name        |   |
| JANE              |   |
| Last name         |   |
| DOE               |   |
| Middle name       |   |
| Payment type      |   |
| Return Payment    | ~ |

#### Enter bank account information

| Bank account                |  |
|-----------------------------|--|
| Bank account type *         |  |
| Checking                    |  |
| <ul> <li>Savings</li> </ul> |  |
| Routing number *            |  |
| Required                    |  |
| Account number *            |  |
| Required                    |  |
| Confirm account number *    |  |
| Required                    |  |

# PRINT THE CONFIRMATION PAGE AFTER PAYMENT AND SAVE WITH YOUR TAX DOCUMENTS